# **005 - Qual a diferença entre cliente bloqueado e suspenso?**

No sistema há duas formas de identificar se para determinado cliente há restricões de vendas à prazo ou cheque, sendo elas: Bloqueado e Suspenso, Durante a venda o sistema consulta se há títulos pendentes para o cliente, então:

- quando está **bloqueado** e não tiver mais títulos em aberto a situação cadastral do cliente voltará para normal, sem a necessidade de intervenção do usuário.
- e quando o cliente estiver **suspenso** essa troca da situação não ocorre automaticamente, sendo necessário acessar o cadastro do mesmo para realizar a alteração.

# **Bloqueado**

O cliente é sinalizado como bloqueado quando o mesmo possuí títulos em atraso, durante as vendas a prazo e cheque o sistema apresentará uma mensagem informativa ao usuário, porém permite vender mediante senha de liberação, e na consulta de clientes o mesmo é destacado com uma bolinha vermelha antes do nome.

- **Bloqueio automático:** ocorre se o convênio, a qual o cliente pertence, estiver configurado para bloquear X dias após vencimento, então a situação será alterada automaticamente para bloqueada no momento da venda, caso o cliente possuir título em atraso que esteja dentro do prazo de vencimento, conforme dias a bloquear. Quando cliente não possuir mais títulos em atraso, o desbloqueio também será feito de forma automática.
- **Bloqueio manual:** o usuário poderá acessar o cadastro de clientes, na aba convênios e efetuar a alteração do status de forma manual, bloqueando ou desbloqueando o mesmo, no entanto prevalece o funcionamento automático, ou seja, se desbloqueado manual e houver título vencido, será bloqueado automático novamente.

Abaixo segue as telas de **consulta de clientes** e **vendas** para clientes que estão com seu status como bloqueado.

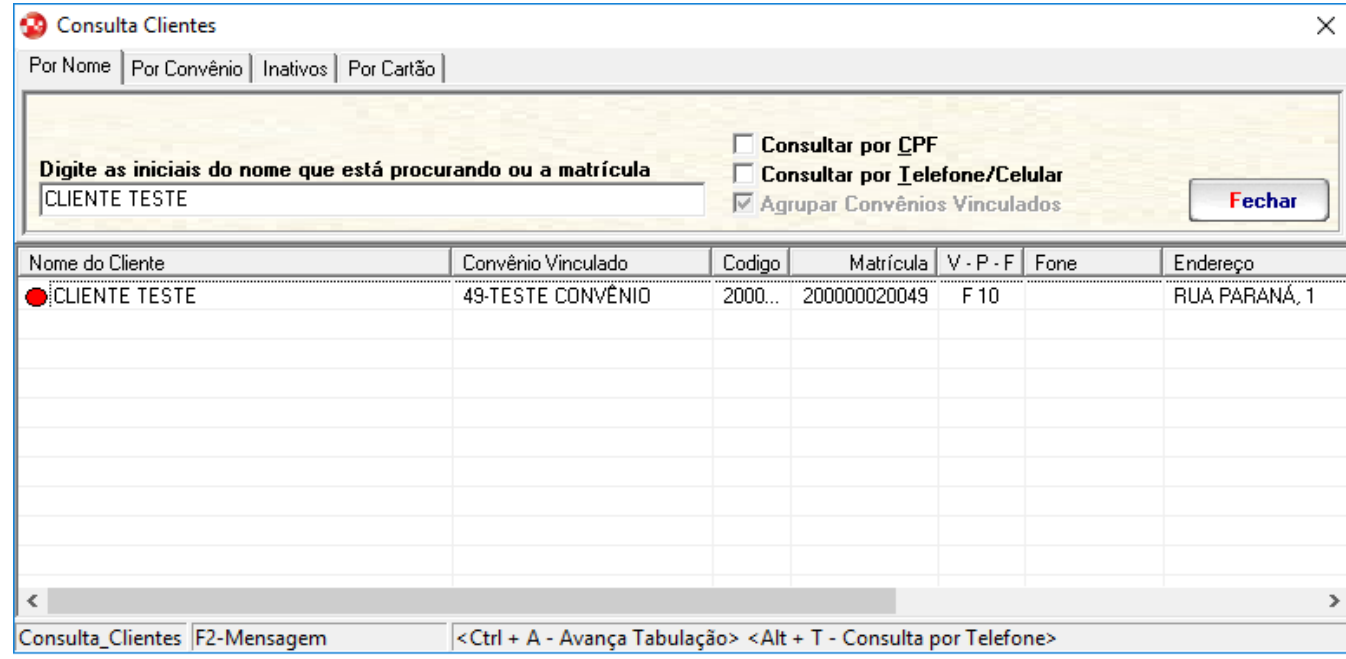

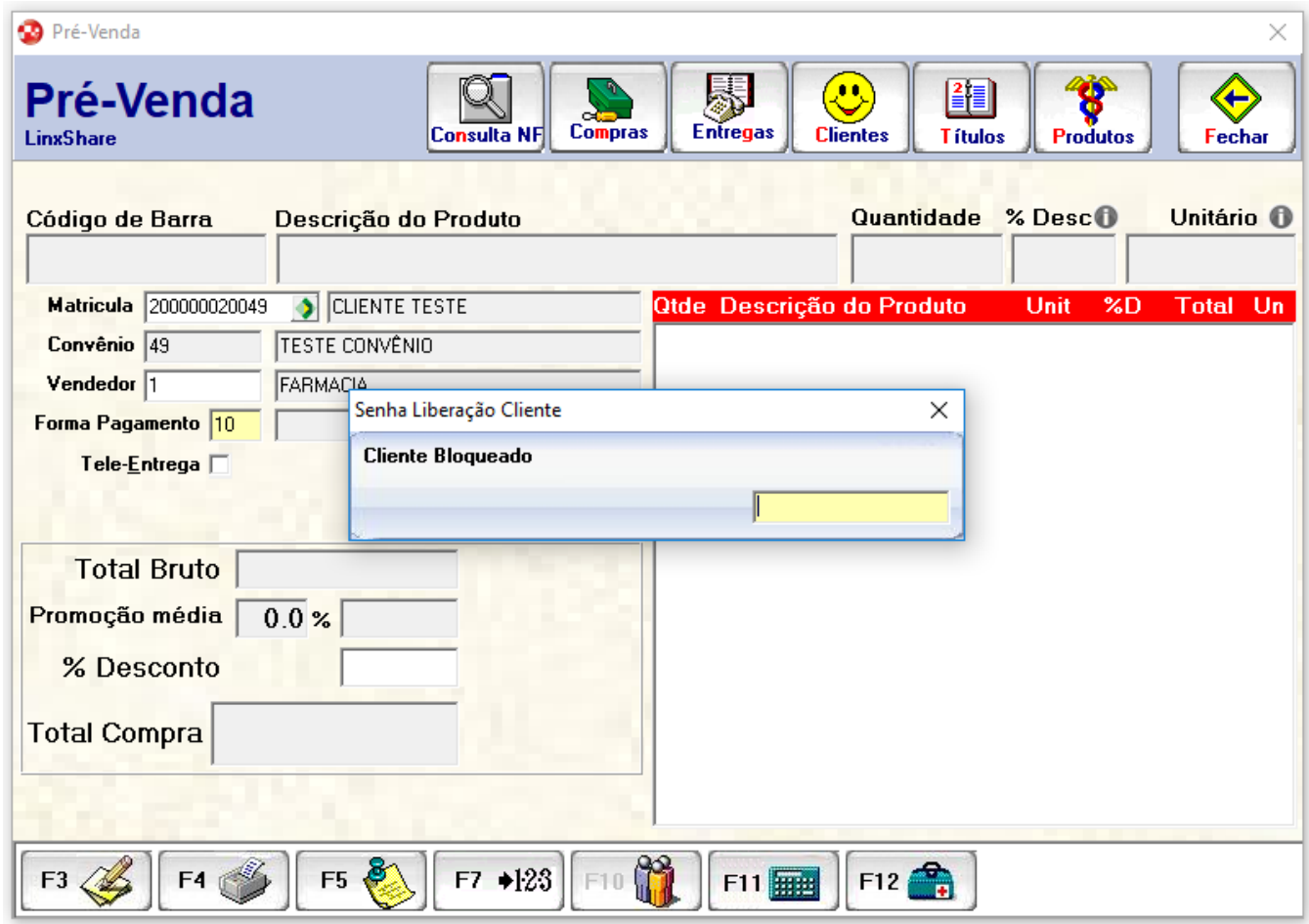

## **Suspenso**

A suspensão de um cliente ocorre quando há devolução de cheques, durante as vendas a prazo e cheque o sistema apresentará uma mensagem ao usuário e não permite continuar a venda, e na consulta de clientes é destacado com uma bolinha preta antes do nome.

- **Suspensão automática:** ocorre quando há devolução de cheques do cliente.
- **Suspensão manual:** o usuário poderá acessar o cadastro de clientes, na aba convênios e efetuar a alteração do status de forma manual, suspendendo ou não o cadastro do mesmo, normalmente é utilizada quando os títulos em atraso estão em negociação e que sinaliza que o cliente está suspenso até que a dívida seja quitada.

Abaixo segue as telas de **consulta de clientes** e **vendas** para clientes que estão com seu status como suspenso.

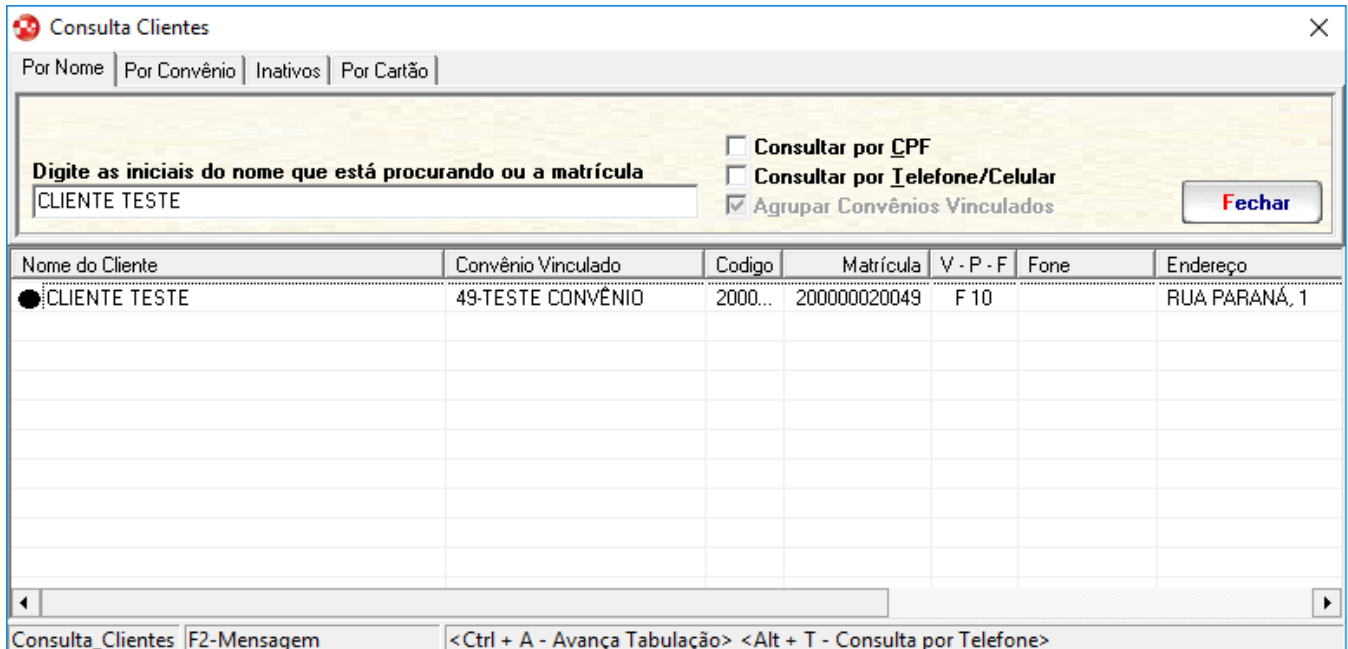

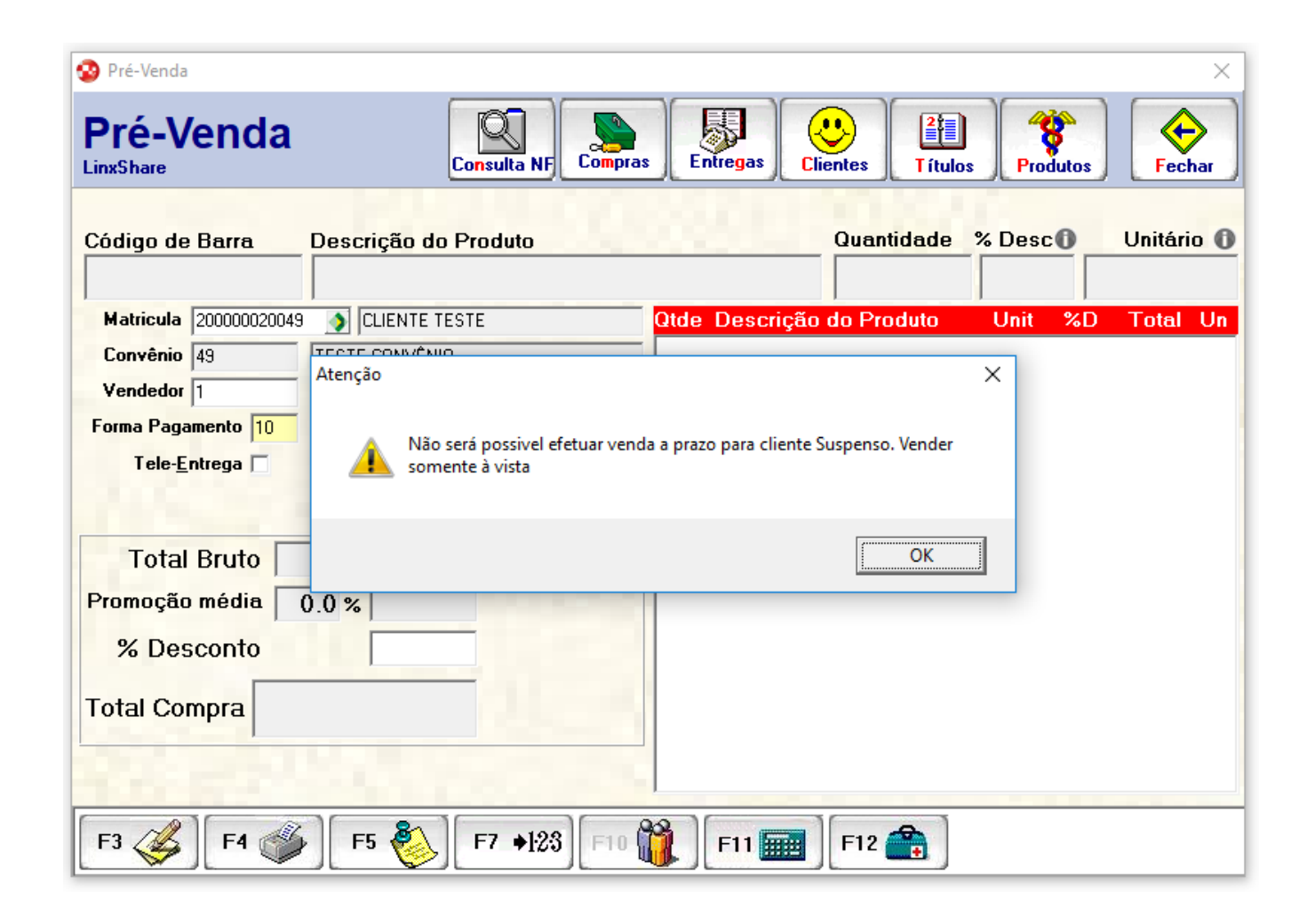

# **Configurações**

#### **Convênio**

Para que sejam bloqueadas as vendas para determinado convênio quando houver títulos vencidos, deverá preencher o número de dias que será permitido vendas após o vencimento, após esse período os clientes vinculados ao convênio terão a situação alterada para bloqueado.

Esse campo está localizado no programa **Cadastro de Convênios** (Cadastros > Convênios) na aba Convênio > Movimentação > **Quantos dia(s) para bloquear após o vencto?**.

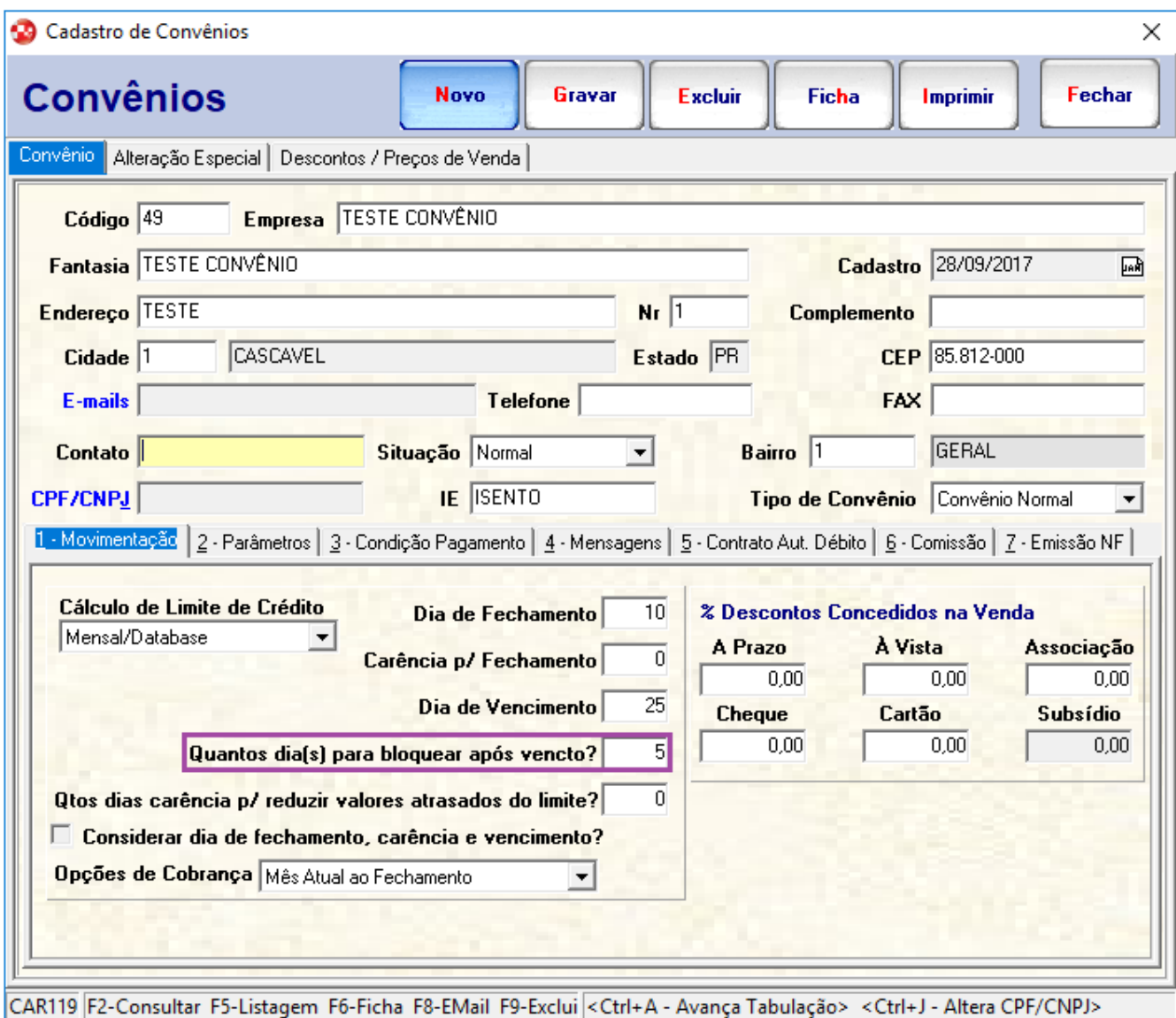

### **Cadastro de clientes**

Para bloquear ou suspender o cliente manualmente o usuário poderá fazer através do Cadastro de Clientes, localizado no menu Cadastros > Clientes, essa configuração é realizada por convênio.

No **Cadastro de clientes**, deverá pesquisar pelo cliente desejado, e após acessar a aba Vincular Convênios selecionar o convênio para o qual será bloqueado/suspenso e clicar em Editar, desta forma os campos estarão abertos para manutenção, no campo "Situação" poderá escolher se o cliente está "Bloqueado" ou "Suspenso", e então deverá clicar em Aplicar para que as alterações sejam realizadas nos cadastros.

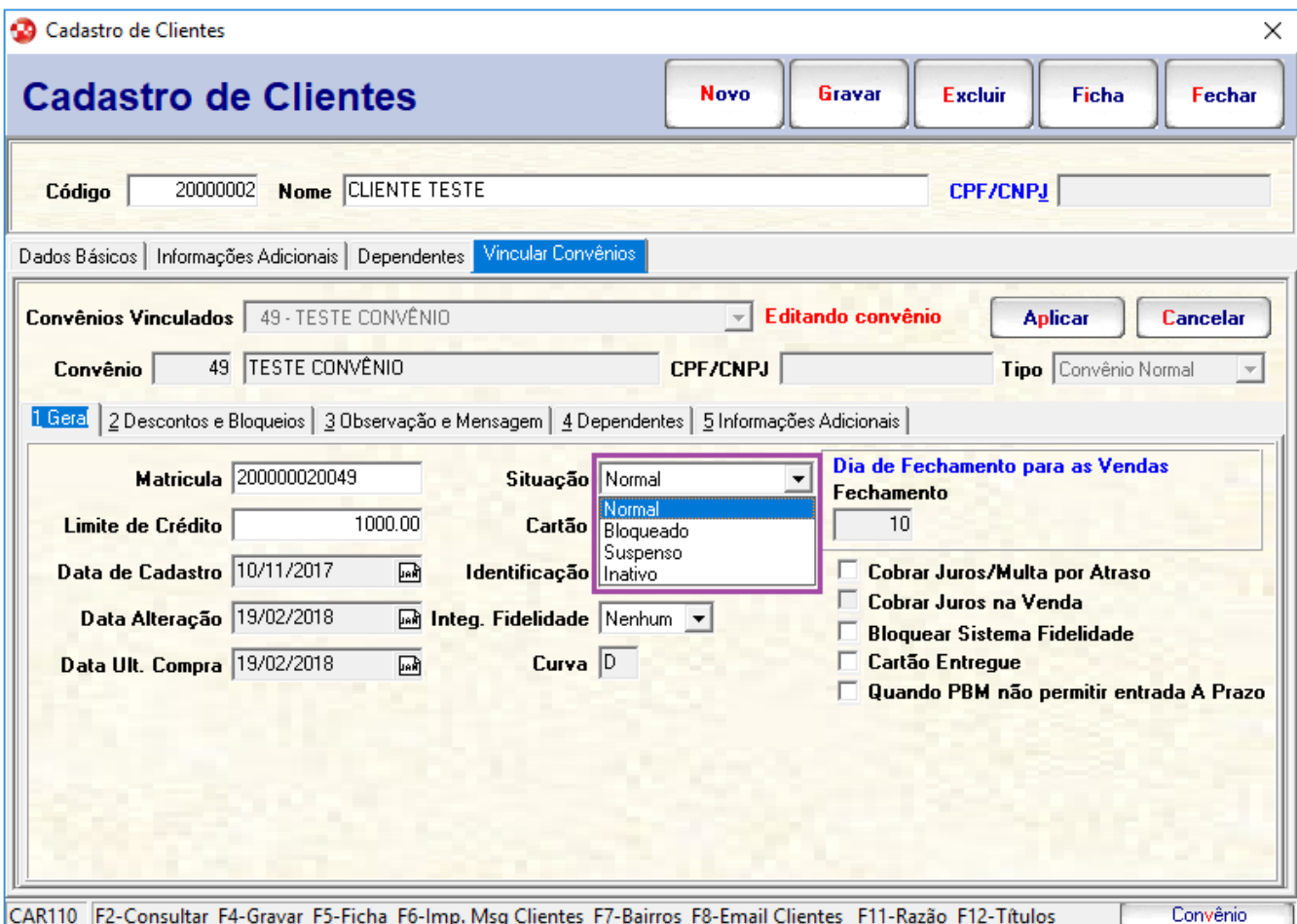

#### **Cadastro de colaboradores**

Quando o sistema estiver parametrizado para que os controles de liberação seja utilizada a senha do colaborador, deverá ser configurado no cadastro do colaborador para que ele tenha permissão para efetuar liberações de clientes.

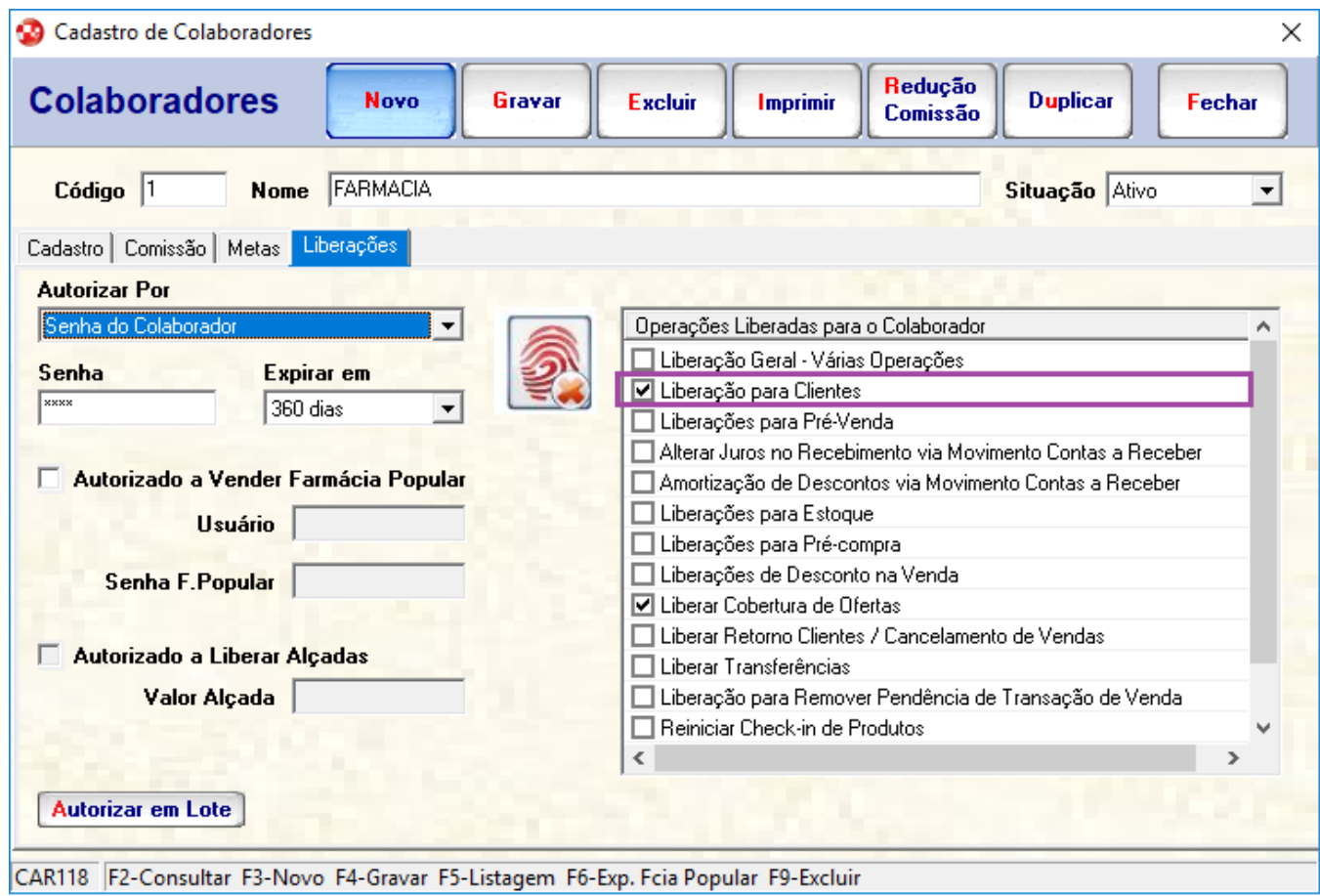

### **Importante**

A configuração de controle de liberações, é realizada através do programa Parâmetros > aba Controle de Filial no campo "Controle de Liberação".